# *Update Orange5 V1.40(r1) Update RH850V4*

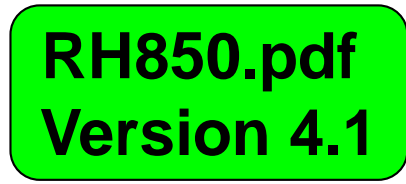

**Пример как загрузить и установить программное обеспечение для S/N 0501-0000-1111-2222-3333-4444-5555-7777 This is example how download & install the software from the ftp with S/N 0501-0000-1111-2222-3333-4444-5555-7777**

Ссылка – пример, используйте свой серийный номер!

*http://pavelpervomaysk.com/files/RH850V4/5555-7777.rar*

**WinRar pass: 0501-0000-1111-2222-3333-4444-5555-7777**

*Схемы подключения: http://pavelpervomaysk.com/files/RH850V4/RH850.rar*

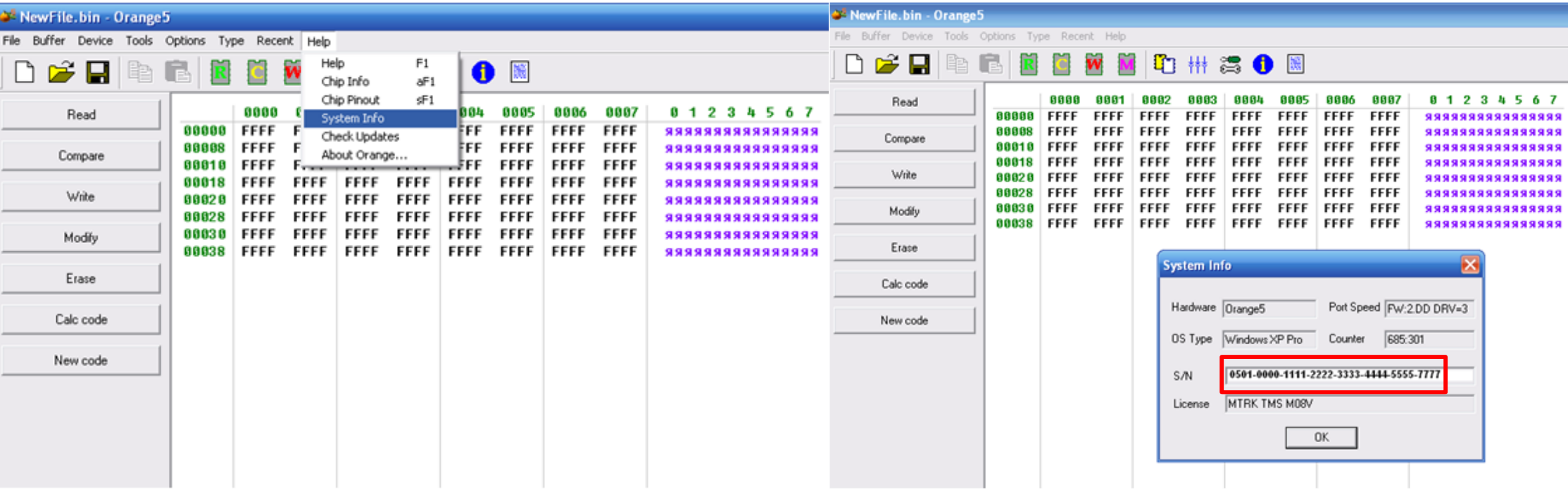

#### Select the target mcu for example R7F7016843

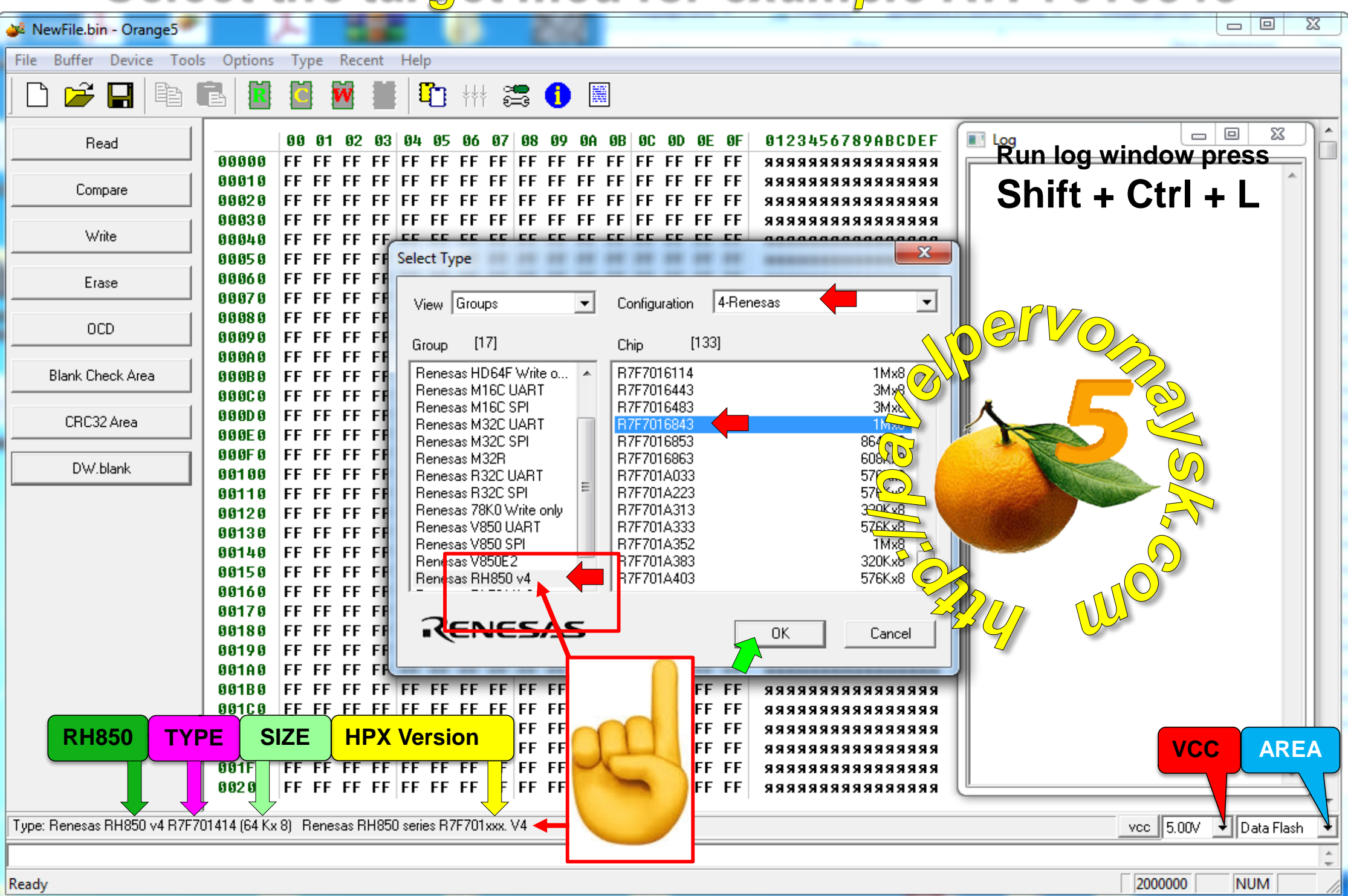

### Read Data-Flash area per 16 bytes!

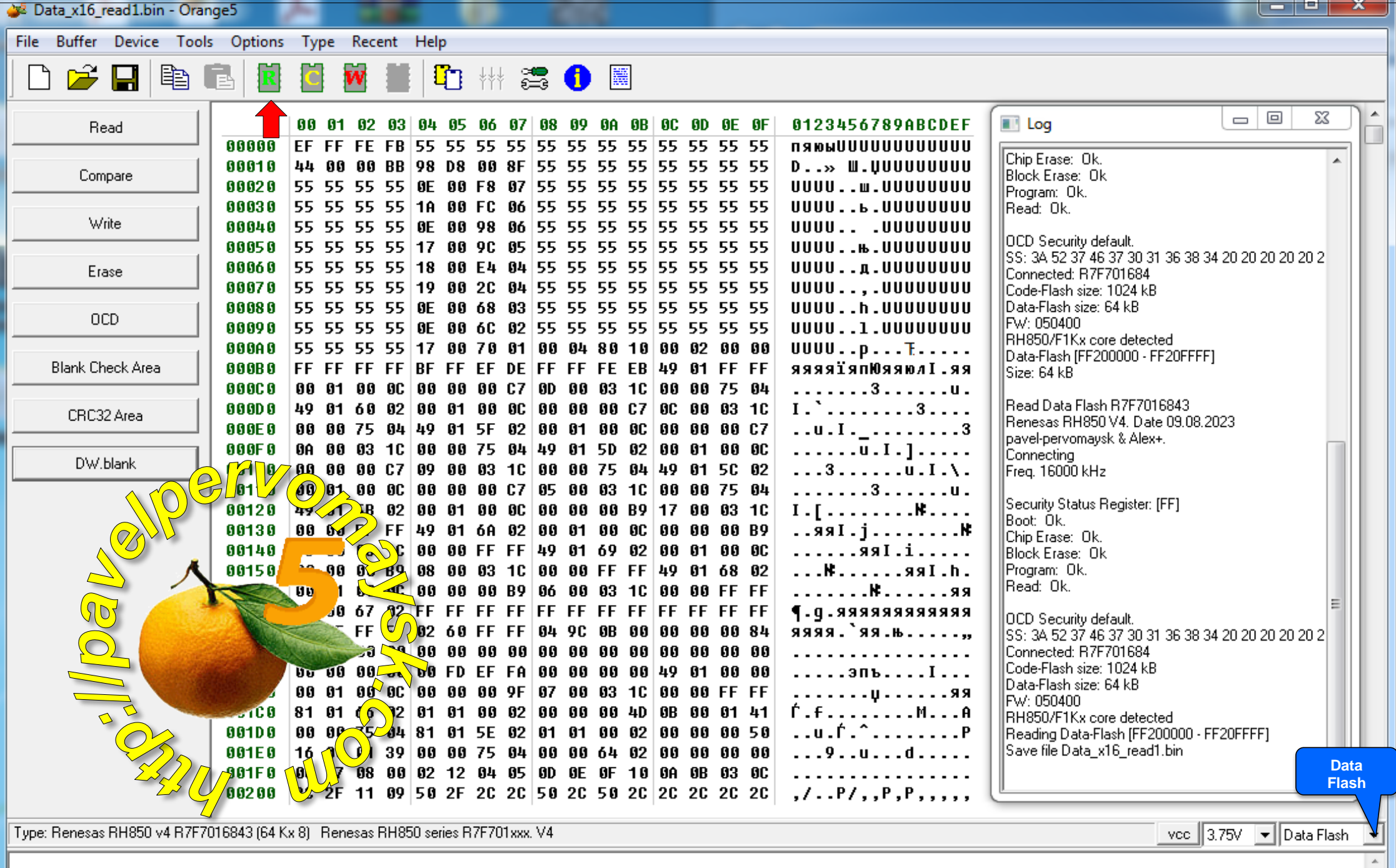

200056D **NUM** 

# Read only Data-Flash area per 4 bytes

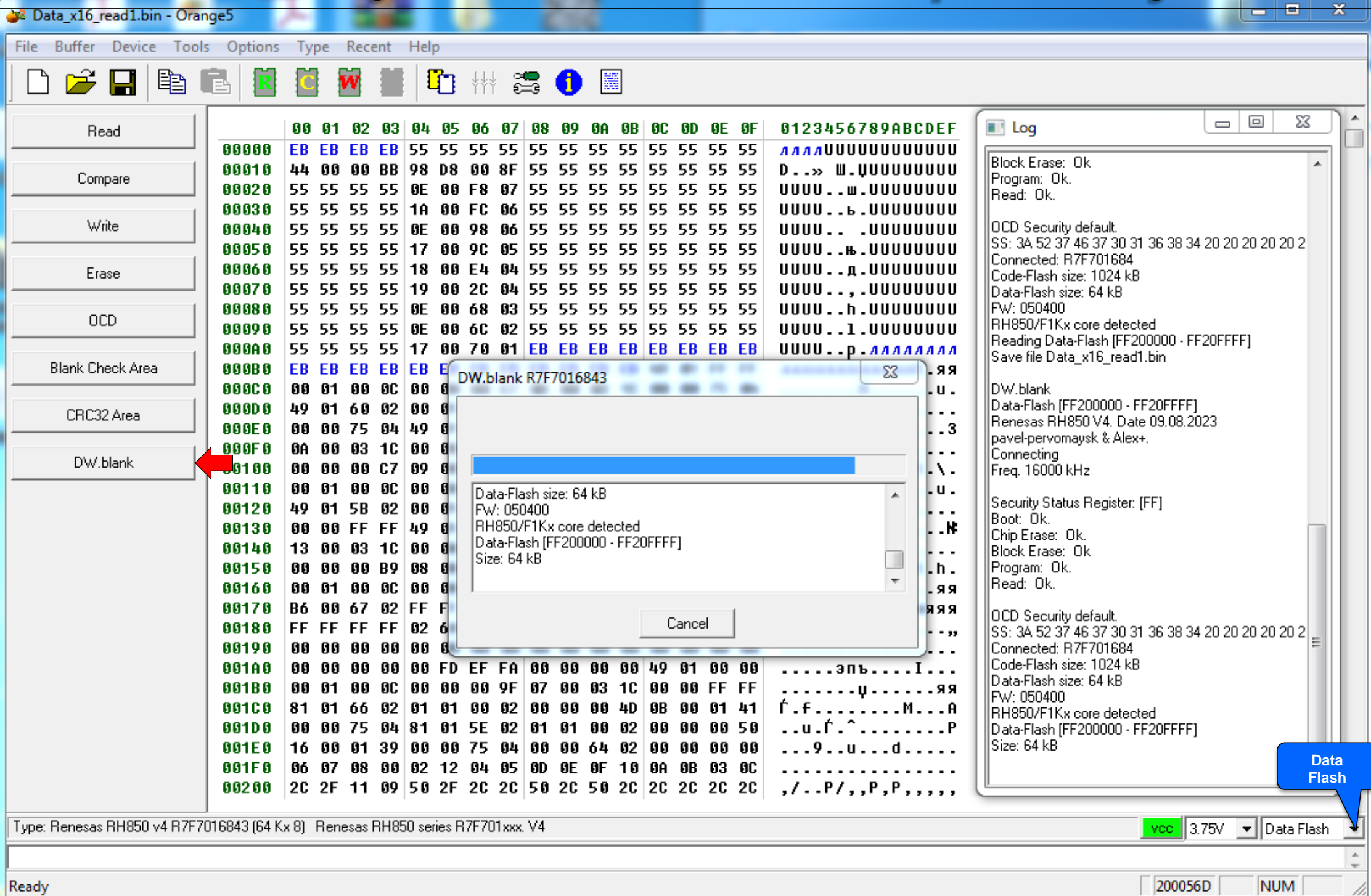

### WRITE Data-Flash area per 16 bytes!

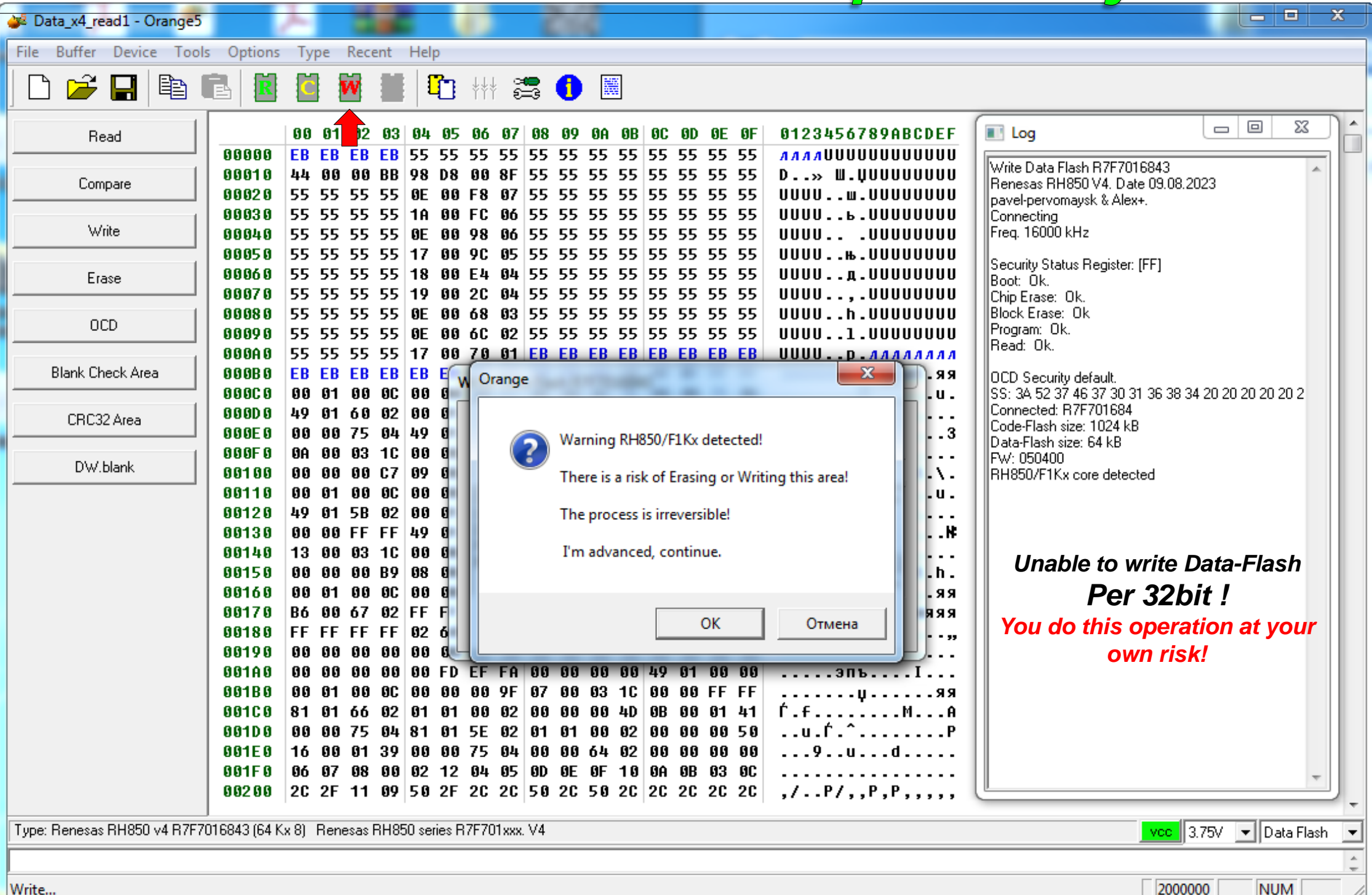

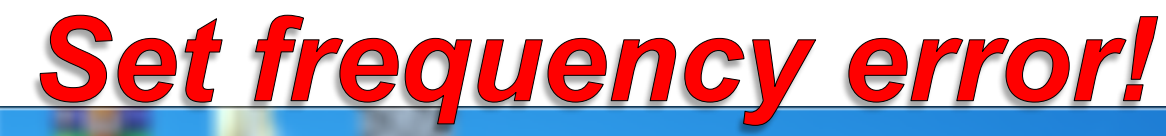

回

 $\blacksquare$ 

 $\mathbf{x}$ 

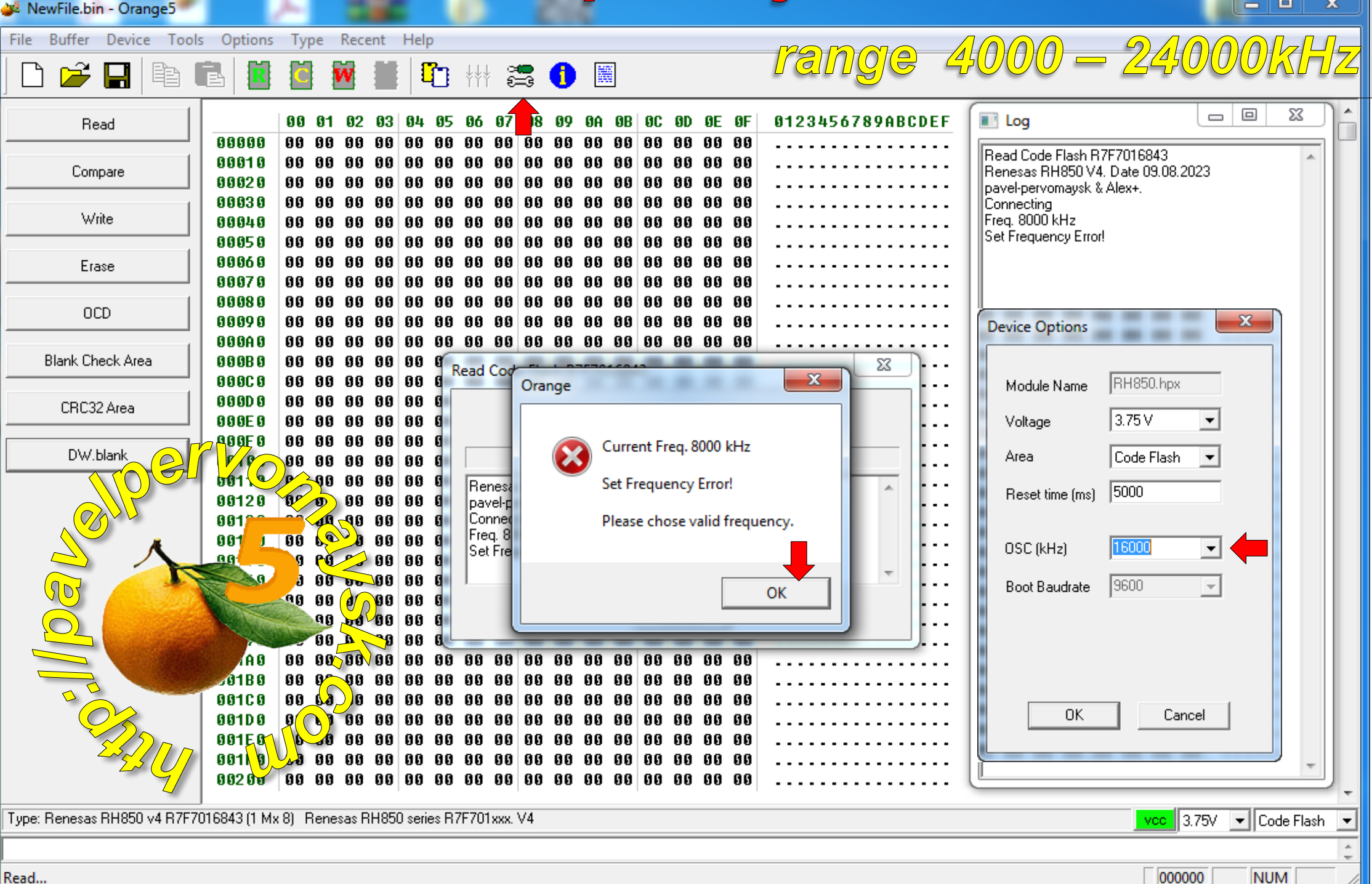

# Select OCD Security

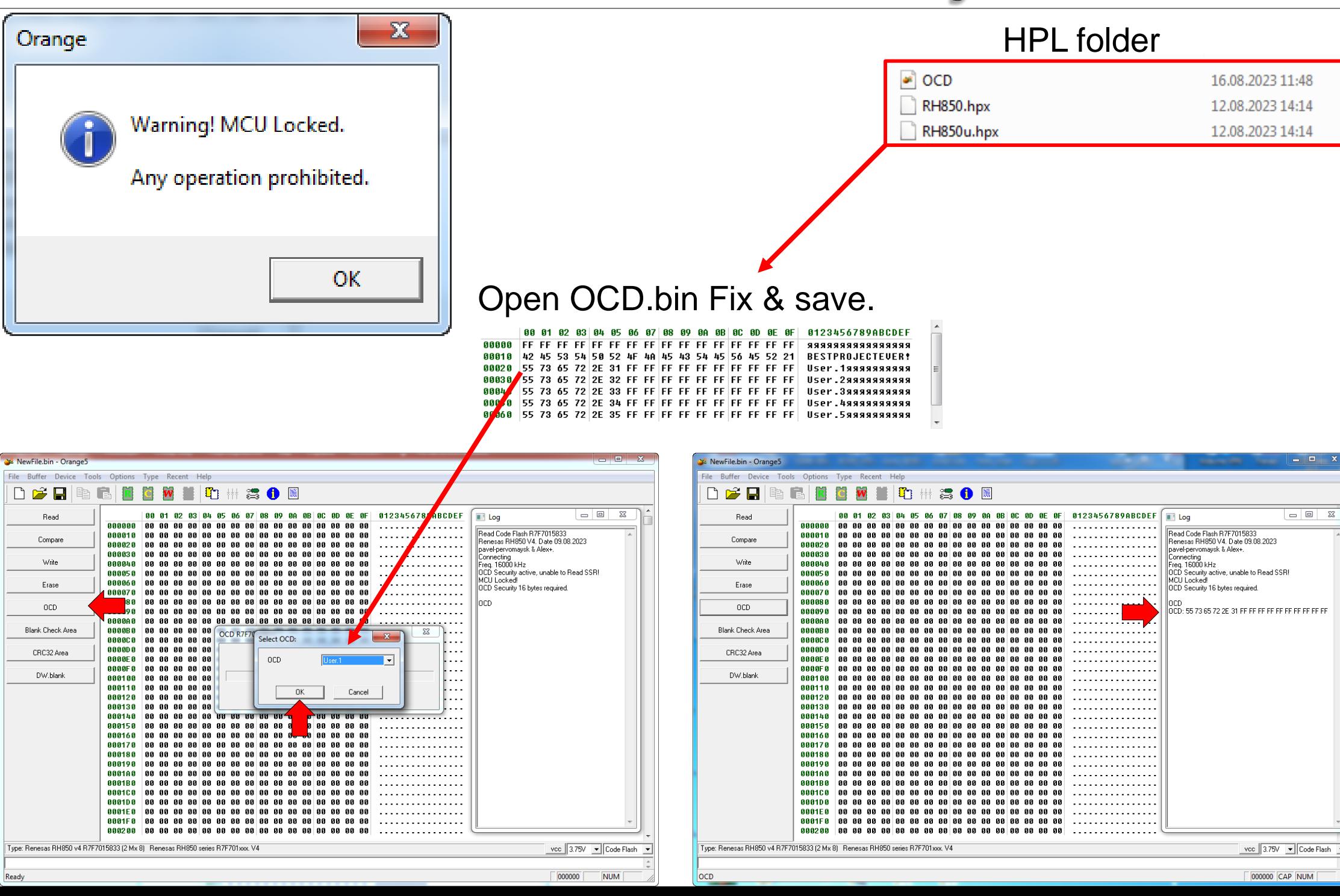

#### *Connect MCU via UART RH850.hpx V4*

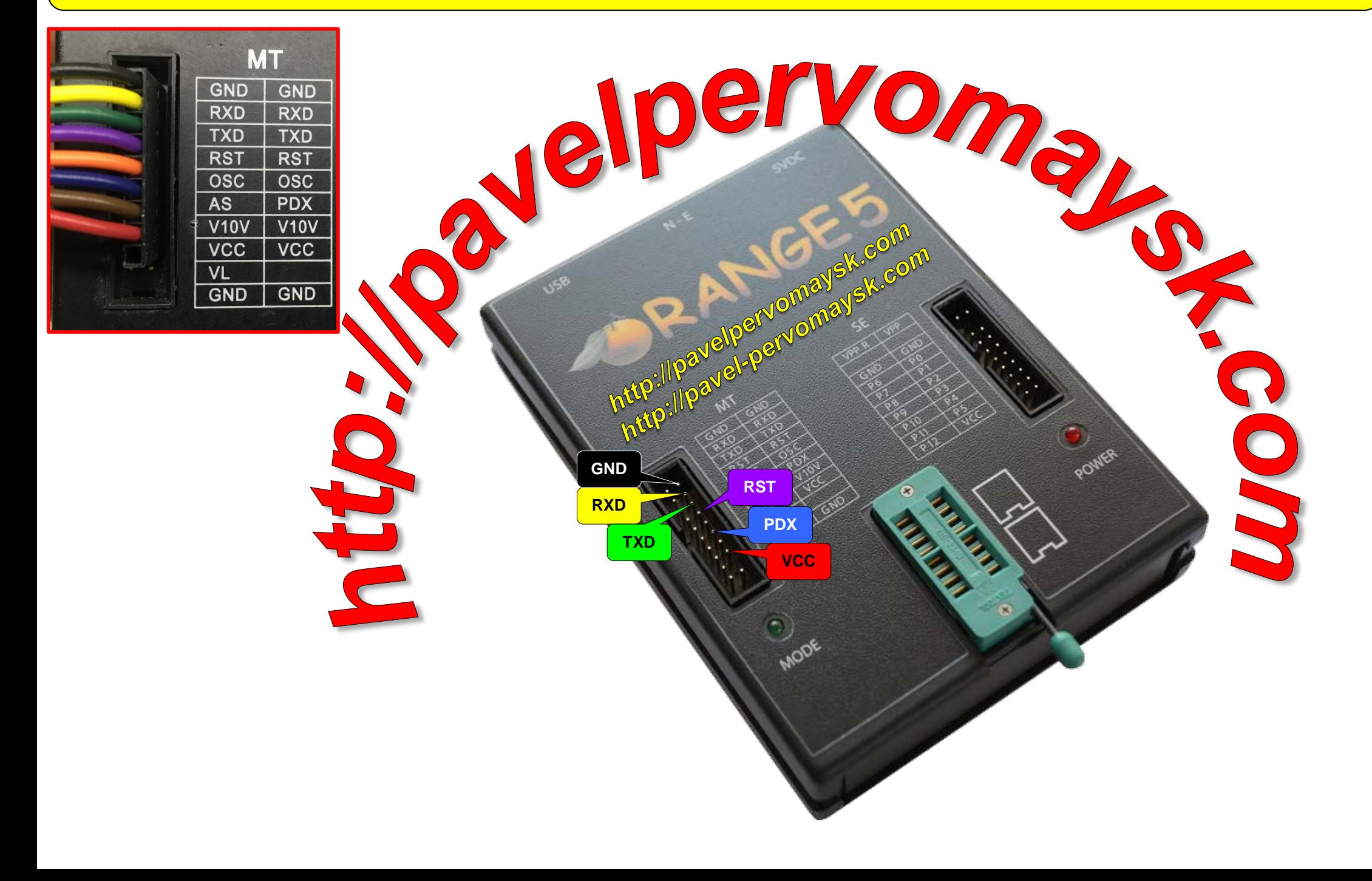

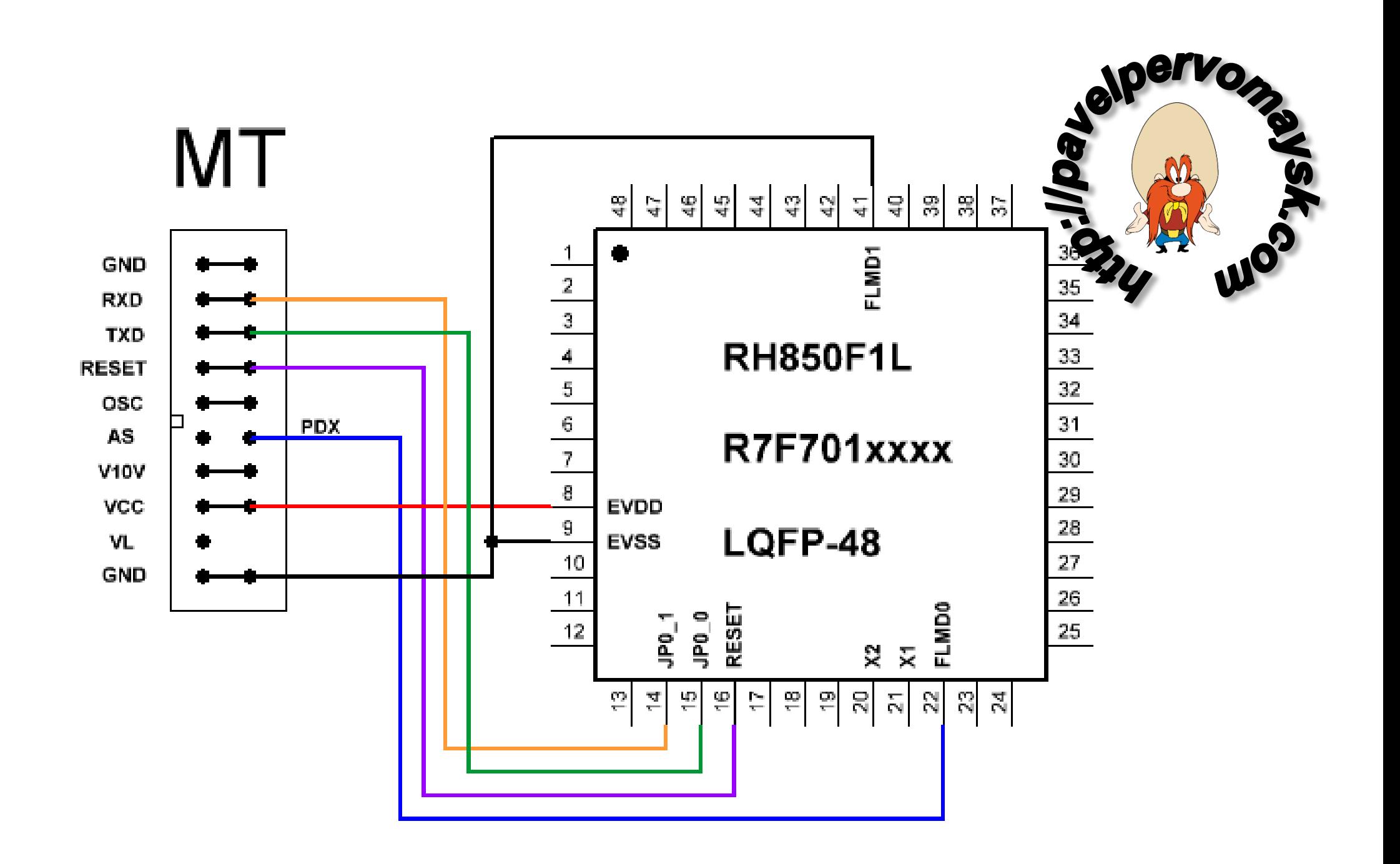

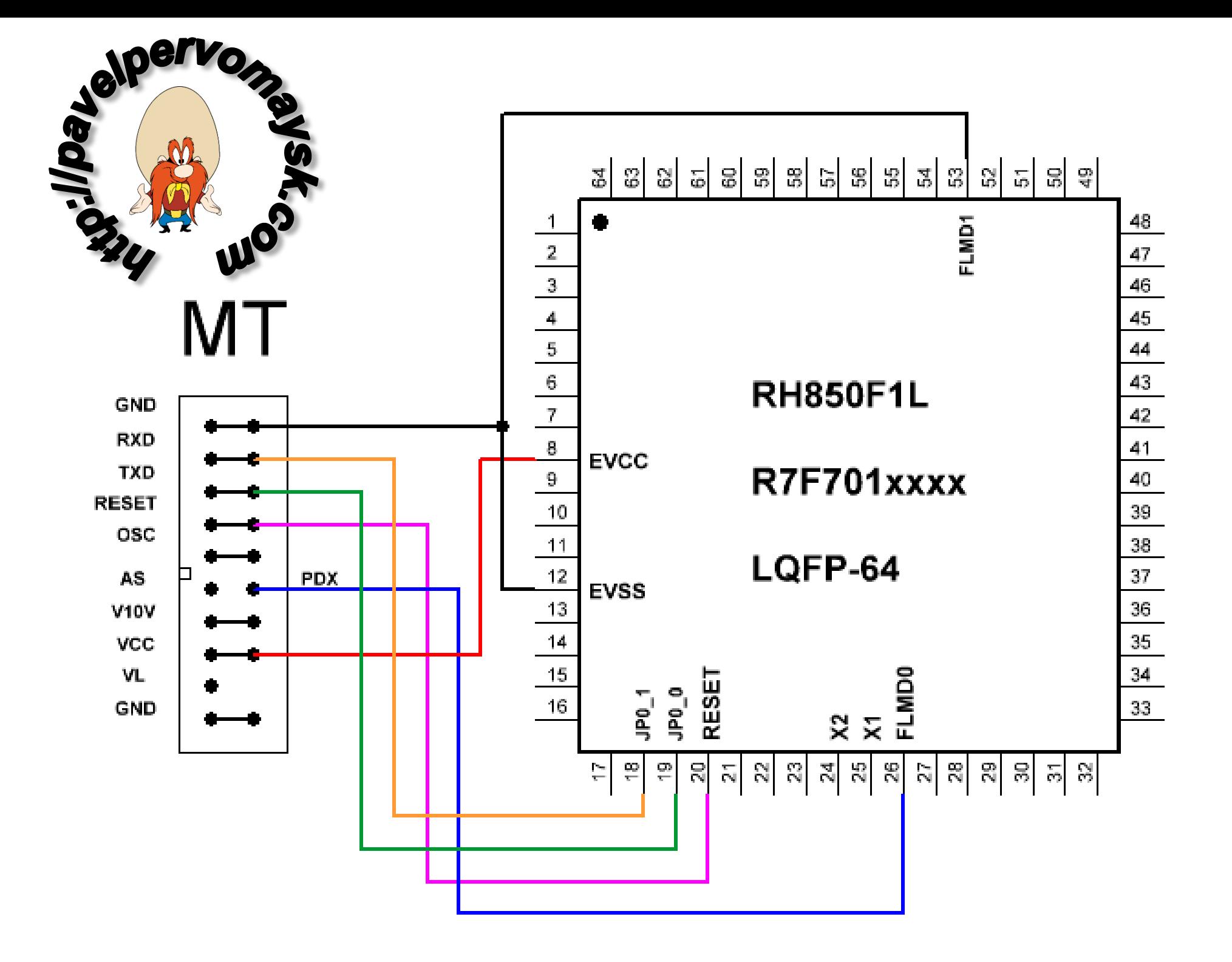

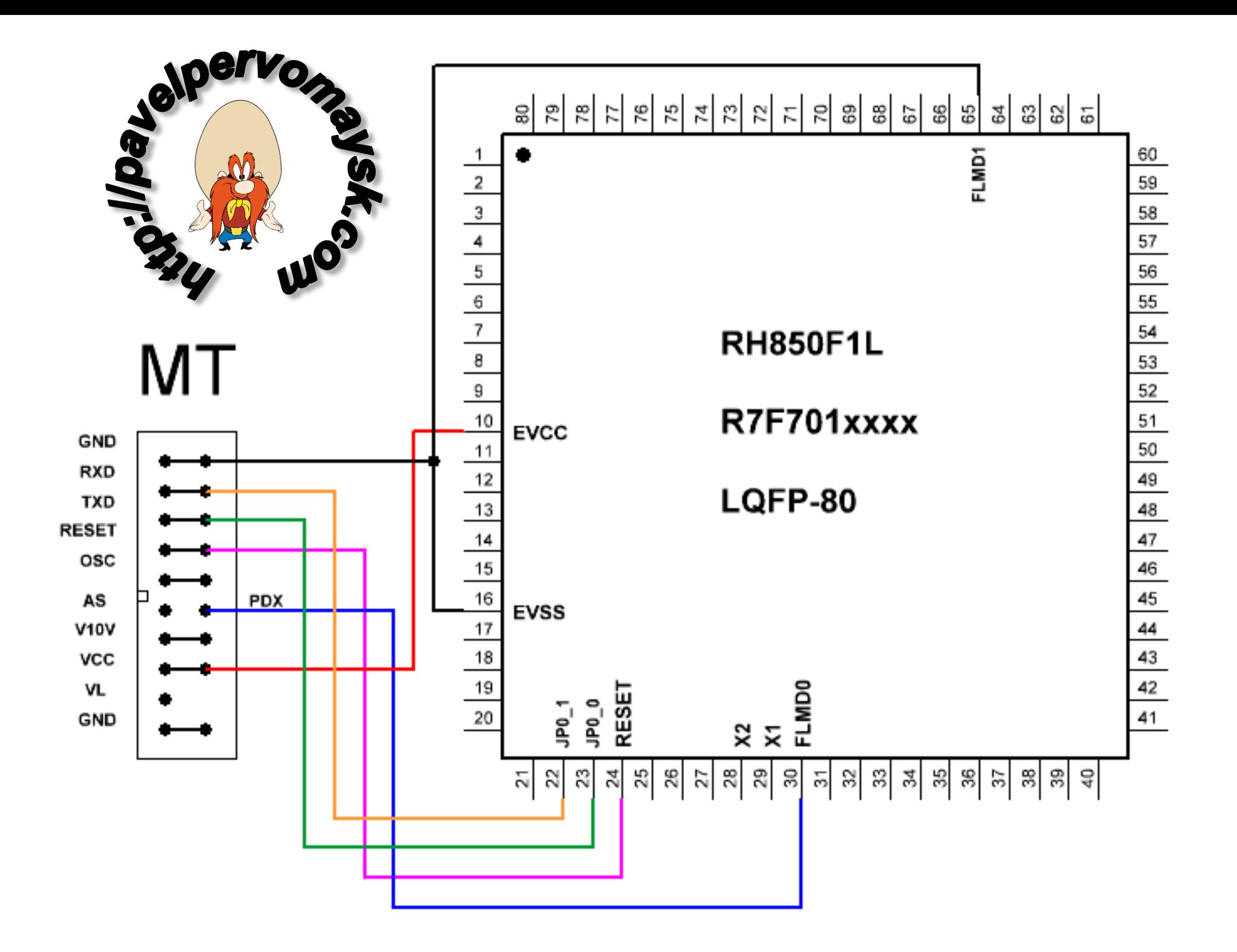

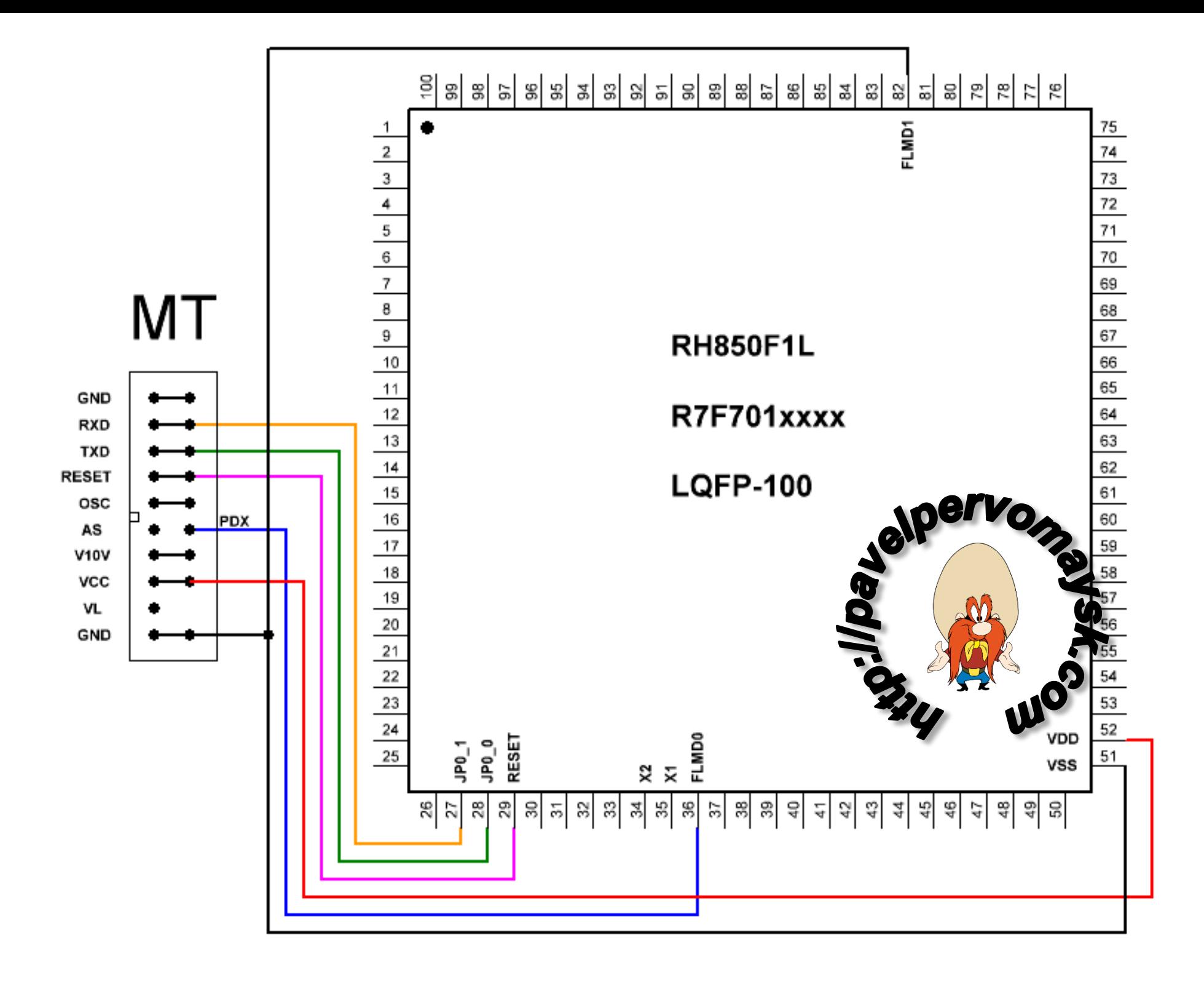

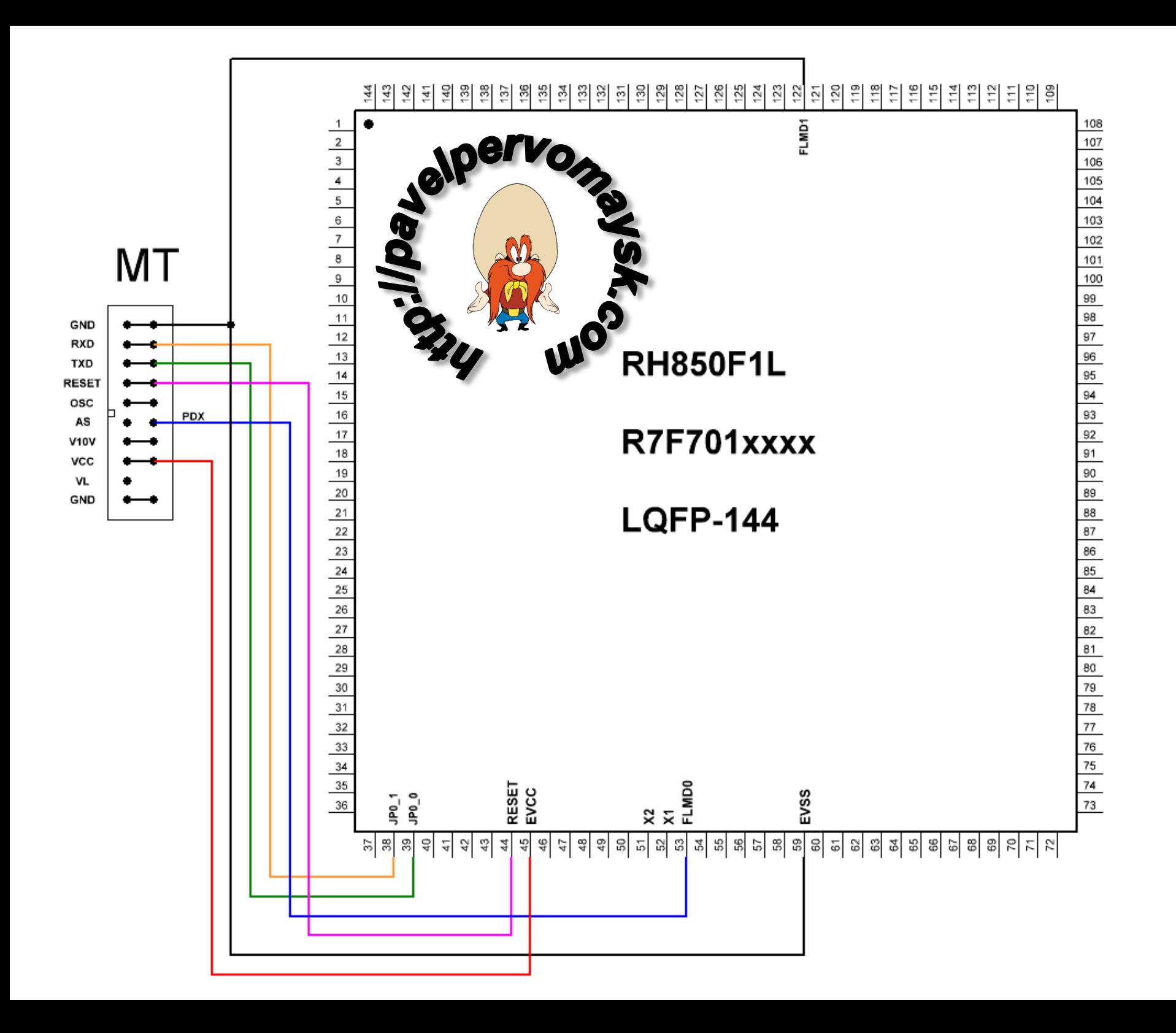

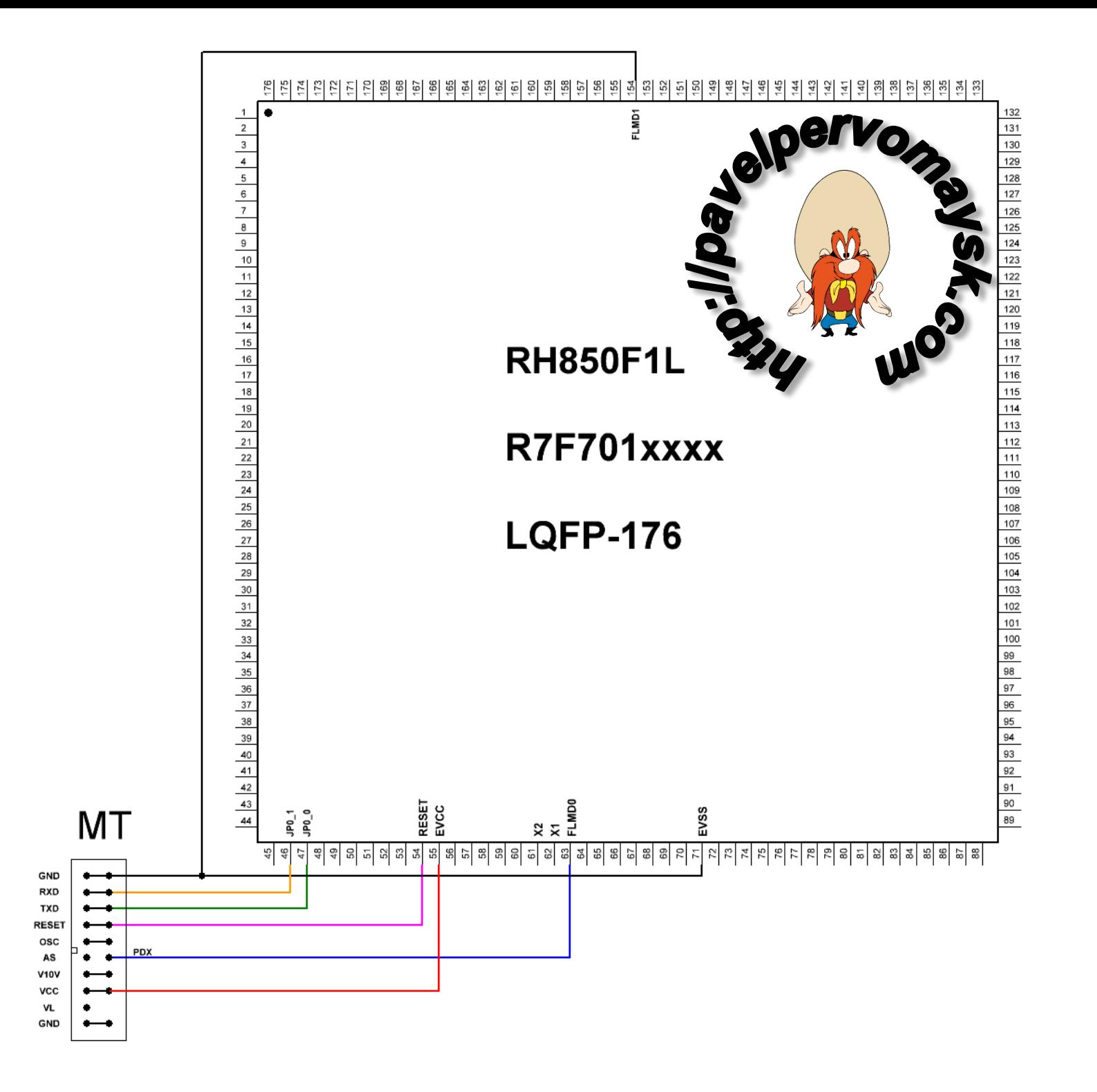